# **System Requirements and Setup**

### Software and Hardware Requirements

The software is designed to work under **Windows XP**/**Vista**/**7** operating systems.

The stereo rendering routine requires **OpenGL 1.4** (or higher) or **DirectX 9.0c Redist** (June 2010). We recommend using at least **NVIDIA GeForce 6600** graphics card with latest drivers installed.

To play movies at a reasonable speed, we recommend at least **1 Gb** of RAM. Different stereo rendering modes require different hardware.

#### **Red-blue glasses**

# **Interlaced Stereo**

**Image quality:** MEDIUM

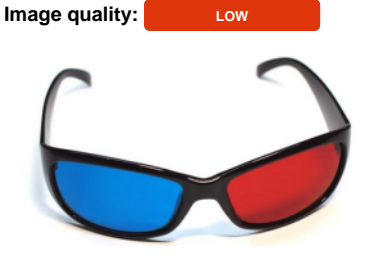

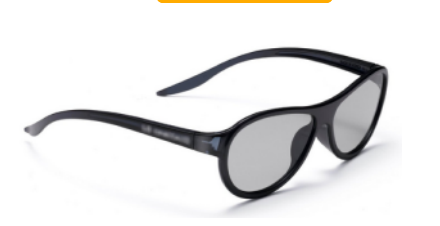

Does not require special display devices, only red-blue glasses.

The **Interlaced Stereo** mode requires a stereo monitor supporting the interlaced stereo technology. In particular, we have tested the software with **LG Cinema 3D TV , LG Cinema 3D Monitors** and **Zalman Trimon series**.

### **Shutter Glasses Stereo**

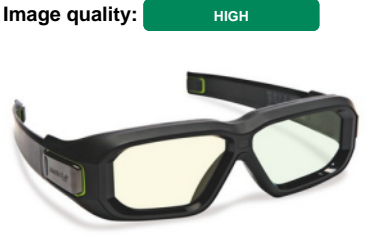

The **Shutter Glasses Stereo** mode requires full support of the **NVIDIA 3D Vision** technolog y (either Home or Pro). You can check the corresponding hardware and software requirements on [NVIDIA website](http://www.nvidia.com/object/3d-vision-main.html). To enable stereoscopic 3D on your system use [this page.](https://octonus-teams.com/wiki/display/OSVDOC/How+to+Enable+NVIDIA+3D+Vision+Stereo)

Please note that the windowed stereo mode requires an **NVIDIA Quadro** graphics card. To configure stereo settings for **NVIDIA Quadro** read [this](https://octonus-teams.com/wiki/pages/viewpage.action?pageId=4718636).

Shutter glasses stereo is also supported on many 3D TVs (e.g. **Samsung TV**), which can be used as external display for PC via HDMI cable. To configure with **NVIDIA GeForce** see [here,](https://octonus-teams.com/wiki/display/OSVDOC/How+to+Connect+PC+with+NVIDIA+GeForce+to+Samsung+3D+TV) with **NVIDIA Quadro** use [this information](https://octonus-teams.com/wiki/display/OSVDOC/How+to+Connect+PC+with+NVIDIA+Quadro+to+3D+TV).

# System Setup

- [How to Get Started](https://octonus-teams.com/wiki/display/OSVDOC/How+to+Get+Started)
- [White frame in the DM software](https://octonus-teams.com/wiki/display/DMDocPublic/White+frame+in+the+DM+software)
- [How to Get Started](https://octonus-teams.com/wiki/display/OSV4DOC/How+to+Get+Started)  $\bullet$
- [How to change the logging level](https://octonus-teams.com/wiki/display/DMDocPublic/How+to+change+the+logging+level)
- [Copying configuration from the old DM version](https://octonus-teams.com/wiki/display/DMDocPublic/Copying+configuration+from+the+old+DM+version)
- [Application Installation on the iOS Device](https://octonus-teams.com/wiki/display/MCLOUDDOC/Application+Installation+on+the+iOS+Device)
- [Calibrate the stereo channels brightness](https://octonus-teams.com/wiki/display/DMDocPublic/Calibrate+the+stereo+channels+brightness)
- [How to use DM software without MBox hardware](https://octonus-teams.com/wiki/display/DMDocPublic/How+to+use+DM+software+without+MBox+hardware)
- [Logitech Mouse G700 Setup](https://octonus-teams.com/wiki/display/DMDocPublic/Logitech+Mouse+G700+Setup)
- $\bullet$ [How to Enable Windowed Stereo for NVIDIA Quadro \(active](https://octonus-teams.com/wiki/pages/viewpage.action?pageId=4718636)  [shutter glasses\)](https://octonus-teams.com/wiki/pages/viewpage.action?pageId=4718636)
- [Calibrate the stereo cameras geometry](https://octonus-teams.com/wiki/display/DMDocPublic/Calibrate+the+stereo+cameras+geometry)
- [How to use DM software in the interlaced stereo mode](https://octonus-teams.com/wiki/display/DMDocPublic/How+to+use+DM+software+in+the+interlaced+stereo+mode)
- [How to Enable Half-Mirror Multi-Display Systems \(polarized](https://octonus-teams.com/wiki/pages/viewpage.action?pageId=4718637)  [glasses\)](https://octonus-teams.com/wiki/pages/viewpage.action?pageId=4718637)
- [How to Enable Half-Mirror Multi-Display Systems \(polarized](https://octonus-teams.com/wiki/pages/viewpage.action?pageId=42533017)  [glasses\)](https://octonus-teams.com/wiki/pages/viewpage.action?pageId=42533017)
- [How to Enable Windowed Stereo for NVIDIA Quadro \(active](https://octonus-teams.com/wiki/pages/viewpage.action?pageId=42533019)  [shutter glasses\)](https://octonus-teams.com/wiki/pages/viewpage.action?pageId=42533019)
- [How to activate bold font in the DM software GUI](https://octonus-teams.com/wiki/display/DMDocPublic/How+to+activate+bold+font+in+the+DM+software+GUI)
- [How to use DM software with GT1660 cameras](https://octonus-teams.com/wiki/display/DMDocPublic/How+to+use+DM+software+with+GT1660+cameras)
- [How to use DM software with PointGrey cameras](https://octonus-teams.com/wiki/display/DMDocPublic/How+to+use+DM+software+with+PointGrey+cameras)
- [How to Connect PC with NVIDIA GeForce / AMD / Intel](https://octonus-teams.com/wiki/pages/viewpage.action?pageId=42533021)  [Graphics to 3D TV](https://octonus-teams.com/wiki/pages/viewpage.action?pageId=42533021)
- [How to Connect PC with NVIDIA GeForce to Samsung 3D TV](https://octonus-teams.com/wiki/display/OSVDOC/How+to+Connect+PC+with+NVIDIA+GeForce+to+Samsung+3D+TV)

# Child Pages

[Workstation Configuration](https://octonus-teams.com/wiki/display/OSVDOC/Workstation+Configuration)